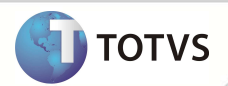

# **Cartas de Maioridade**

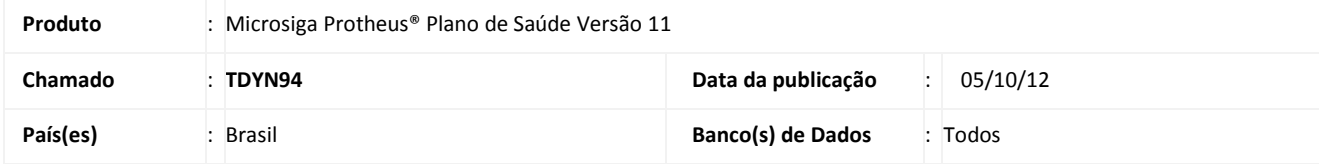

### Importante

Esta melhoria depende de execução do *update* **UPDPLS87,** conforme **Procedimentos para Implementação**.

Implementada rotina **Cartas de Maioridade (PLSR944)** dos Dependentes de Planos de Saúde, com as seguintes finalidades:

- Impressão direta (via impressora configurada no Remote).
- Geração de Arquivo "TXT" para processamento posterior.

#### **PROCEDIMENTOS PARA IMPLEMENTAÇÃO**

Para viabilizar essa melhoria, é necessário aplicar o pacote de atualizações (*Patch*) deste chamado.

### Importante

Para execução da rotina, verifique que os parâmetros foram criados corretamente. Verifique também o acesso do usuário aos diretórios necessários para a leitura e gravação dos arquivos de configuração e das cartas geradas pela Rotina.

#### Antes de executar o *UPDPLS87* é imprescindível:

- a) Realizar o *backup* da base de dados do produto onde o update **UPDPLS87** sera executado (diretório \PROTHEUS11\_DATA\ DATA) e dos dicionários de dados SXs (diretório \PROTHEUS11\_DATA\ SYSTEM).
- b) Os diretórios acima mencionados correspondem à **instalação padrão** do Protheus, portanto, devem ser alterados conforme o produto instalado na empresa.
- c) Essa rotina deve ser executada em **modo exclusivo**, ou seja, nenhum usuário deve estar utilizando o sistema.
- d) Se os dicionários de dados possuírem índices personalizados (criados pelo usuário), antes de executar o compatibilizador, certifique-se de que estão identificados pelo *nickname*. Caso o compatibilizador necessite criar índices, irá adicioná-los a partir da ordem original instalada pelo Protheus, o que poderá sobrescrever índices personalizados, caso não estejam identificados pelo *nickname*.

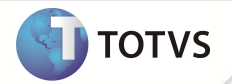

e) O compatibilizador deve ser executado com a **Integridade Referencial desativada\***.

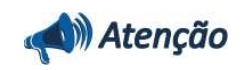

**O procedimento a seguir deve ser realizado por um profissional qualificado como Administrador de Banco de Dados (DBA) ou equivalente!** 

**A ativação indevida da Integridade Referencial pode alterar drasticamente o relacionamento entre tabelas no banco de dados. Portanto, antes de utilizá-la, observe atentamente os procedimentos a seguir:**

- i. No **Configurador (SIGACFG)**, veja se a empresa utiliza **Integridade Referencial**, selecionando a opção **Integridade/Verificação (APCFG60A)**.
- ii. Se **não** há **Integridade Referencial ativa**, são relacionadas em uma nova janela todas as empresas e filiais cadastradas para o sistema e nenhuma delas estará selecionada. Neste caso, **E SOMENTE NESTE**, não é necessário qualquer outro procedimento de ativação ou desativação de integridade, basta finalizar a verificação e aplicar normalmente o compatibilizador, conforme instruções.
- iii. Se **há Integridade Referencial ativa** em **todas** as empresas e filiais, é exibida uma mensagem na janela **Verificação de relacionamento entre tabelas**. Confirme a mensagem para que a verificação seja concluída, **ou**;
- iv. Se **há Integridade Referencial ativa** em **uma ou mais empresas**, que não na sua totalidade, são relacionadas em uma nova janela todas as empresas e filiais cadastradas para o sistema e, somente, a(s) que possui(em) integridade estará(rão) selecionada(s). Anote qual(is) empresa(s) e/ou filial(is) possui(em) a integridade ativada e reserve esta anotação para posterior consulta na reativação (ou ainda, contate nosso **Help Desk Framework** para informações quanto a um arquivo que contém essa informação).
- v. Nestes casos descritos nos itens **iii** ou **iv**, **E SOMENTE NESTES CASOS**, é necessário desativar tal integridade, selecionando a opção **Integridade/Desativar (APCFG60D)**.
- vi. Quando **desativada** a **Integridade Referencial**, execute o compatibilizador, conforme instruções.
- vii. Aplicado o compatibilizador, a **Integridade Referencial** deve ser **reativada**, **SE E SOMENTE SE** tiver sido desativada, através da opção **Integridade/Ativar (APCFG60)**. Para isso, tenha em mãos as informações da(s) empresa(s) e/ou filial(is) que possuía(m) ativação da integridade, selecione-a(s) novamente e confirme a ativação.

#### **Contate o Help Desk Framework EM CASO DE DÚVIDAS!**

1. Em **Microsiga Protheus® Smart Client**, digite **U\_UPDPLS87**no campo **Programa Inicial**.

### Importante

Para a devida atualização do dicionário de dados, certifique-se que a data do compatibilizador seja igual ou superior a 17/09/12.

- 2. Clique em **Ok** para continuar.
- 3. Após a confirmação é exibida uma tela para a seleção da empresa em que o dicionário de dados será modificado.
- 4. Ao confirmar é exibida uma mensagem de advertência sobre o *backup* e a necessidade de sua execução em **modo exclusivo**.

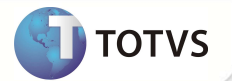

Confirme para dar início ao processamento. O primeiro passo da execução é a preparação dos arquivos, conforme mensagem explicativa apresentada na tela.

- 5. Em seguida, é exibida a janela **Atualização concluída** com o histórico (*log*) de todas as atualizações processadas. Nesse *log* de atualização são apresentados somente os campos atualizados pelo programa. O compatibilizador cria os campos que ainda não existem no dicionário de dados.
- 6. Clique em **Gravar** para salvar o histórico (*log*) apresentado.
- 7. Clique em **Ok** para encerrar o processamento.

#### **AJUSTES EFETUADOS PELO COMPATIBILIZADOR**

1. Criação de **Parâmetros** no arquivo **SX6 – Parâmetros**:

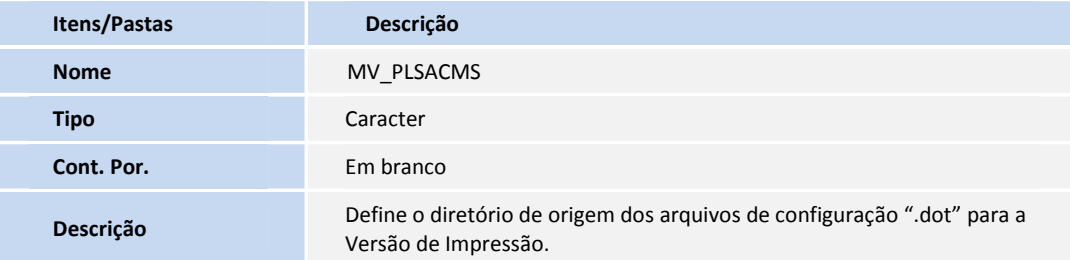

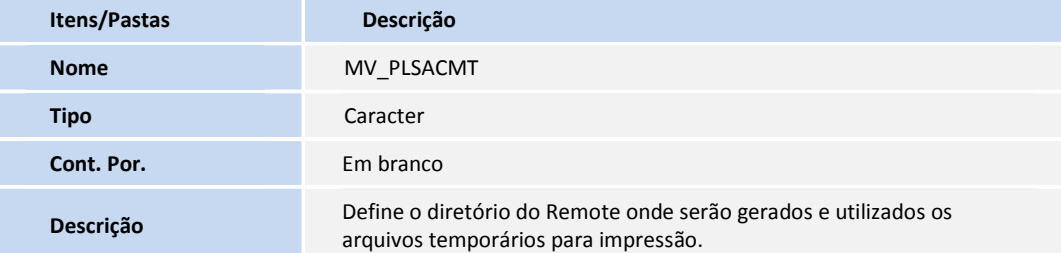

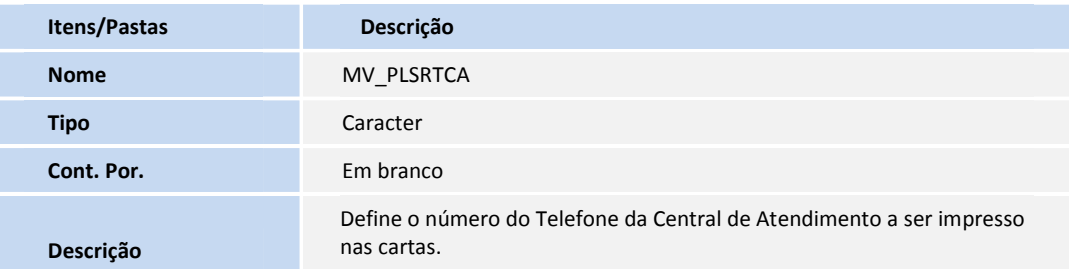

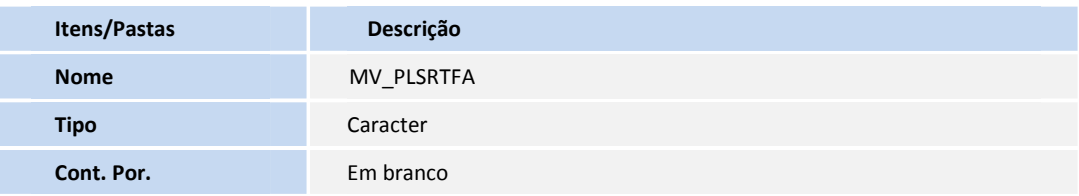

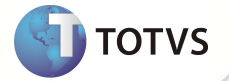

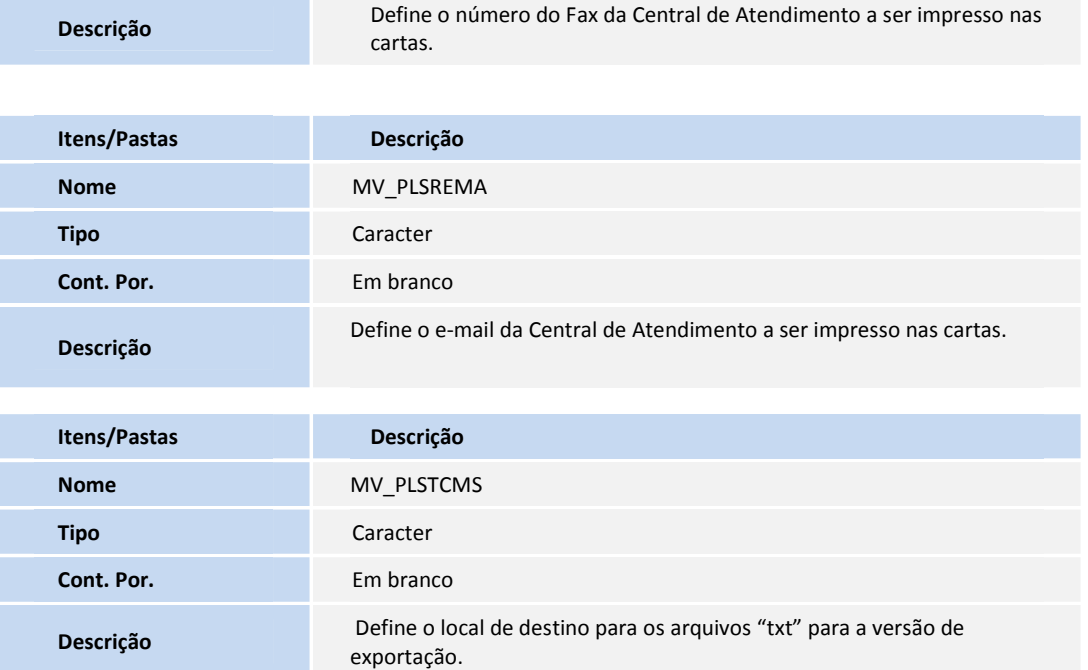

### 2. Criação de **Consulta Padrão** no arquivo **SXB – Consulta Padrão**:

### • Pesquisa BA0OPE:

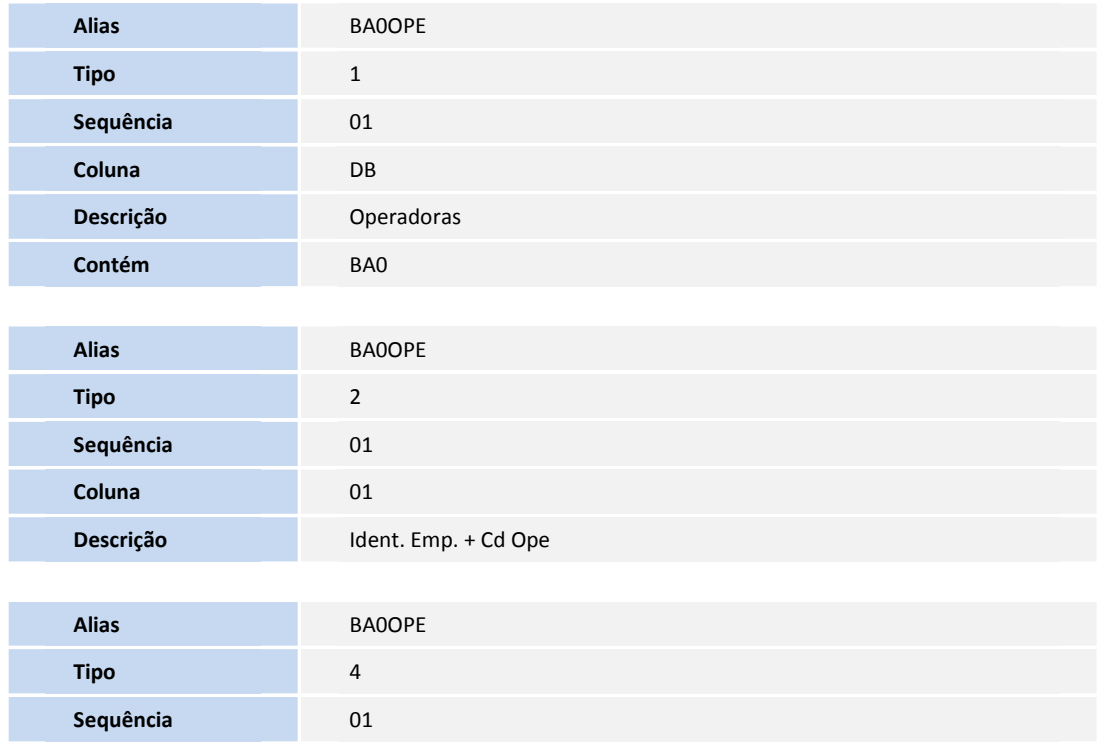

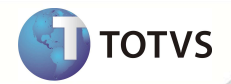

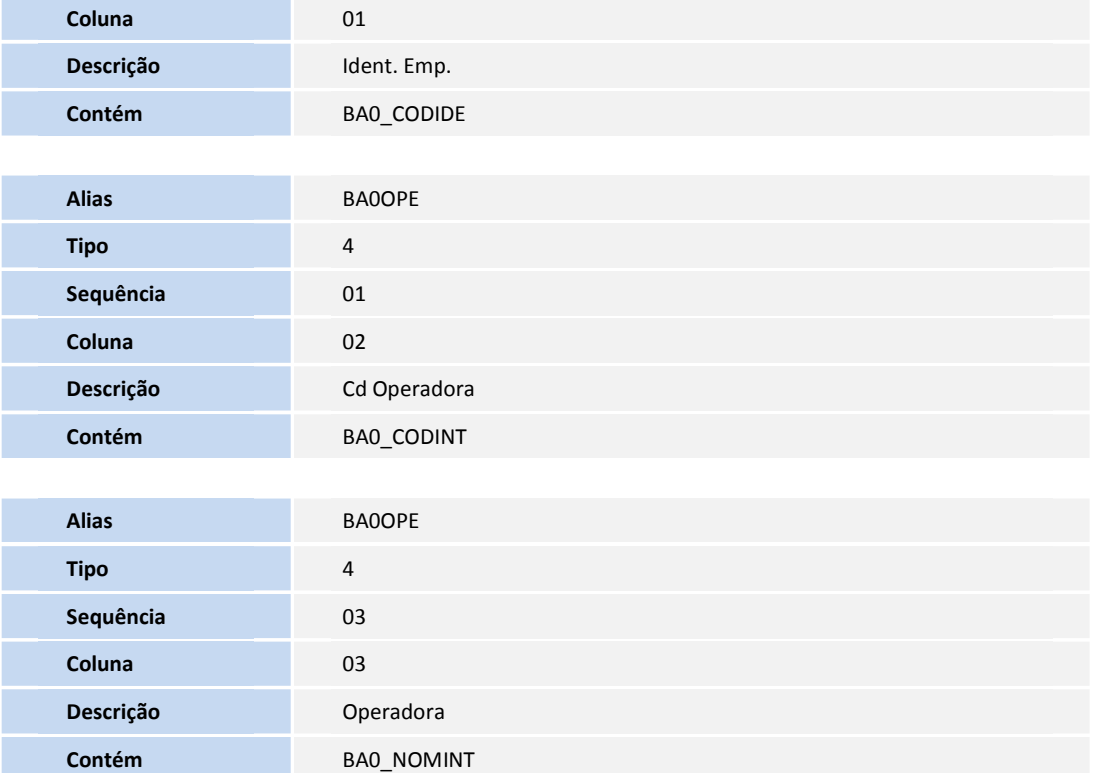

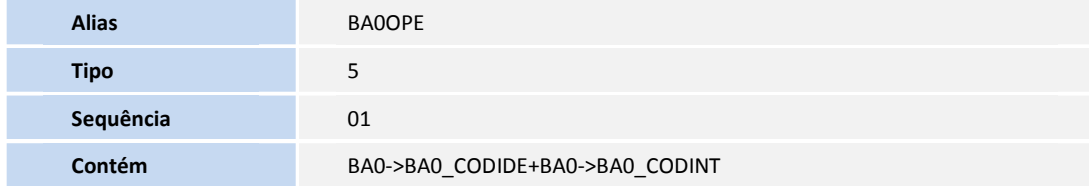

• Pesquisa BG9GRP:

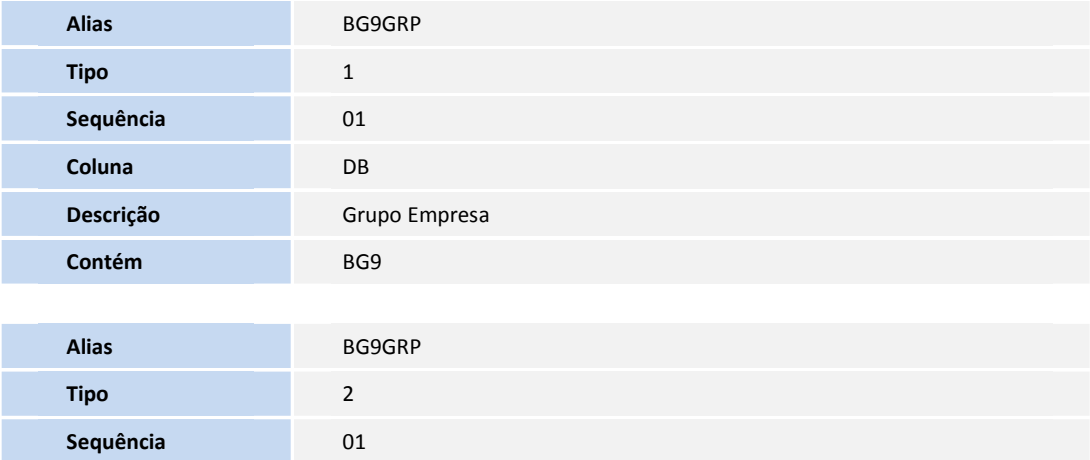

**D** TOTVS

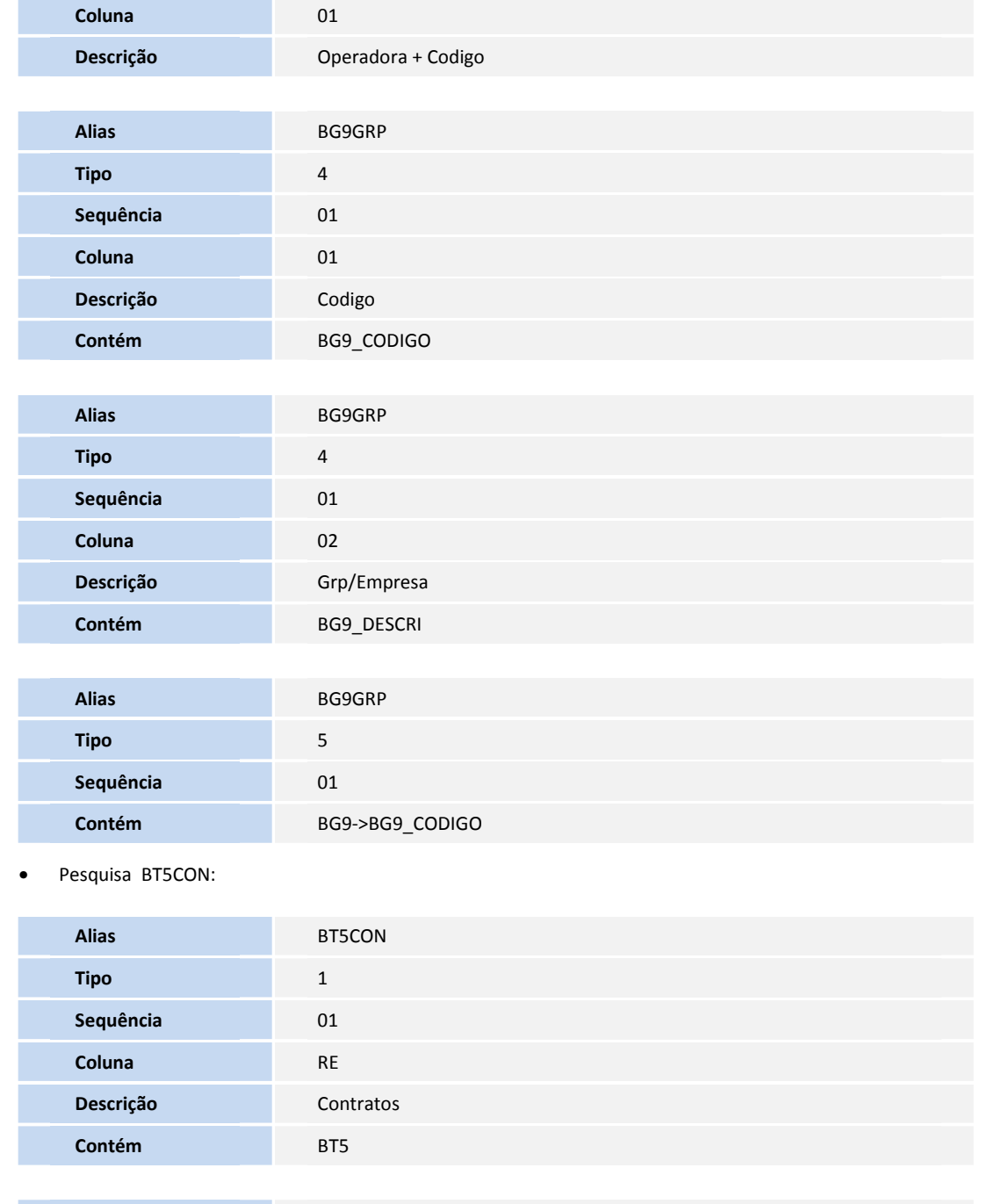

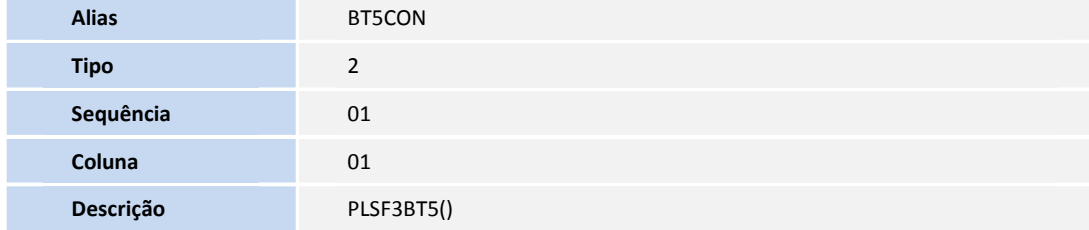

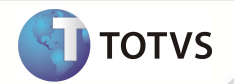

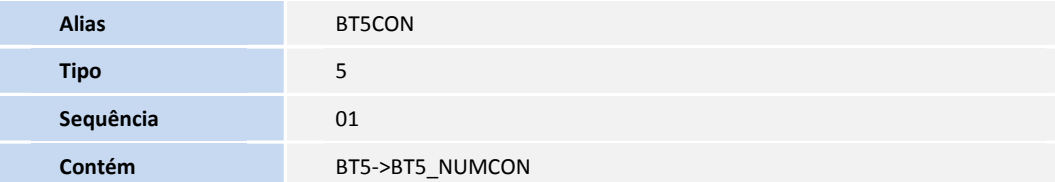

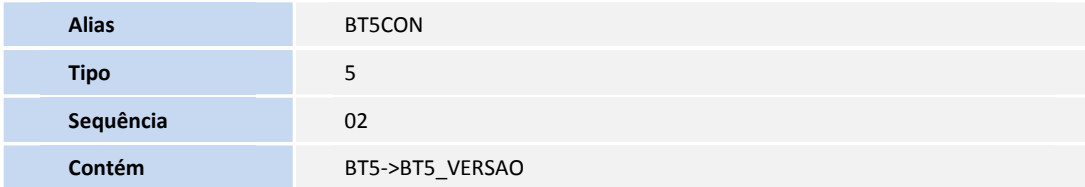

• Pesquisa BQCSUB:

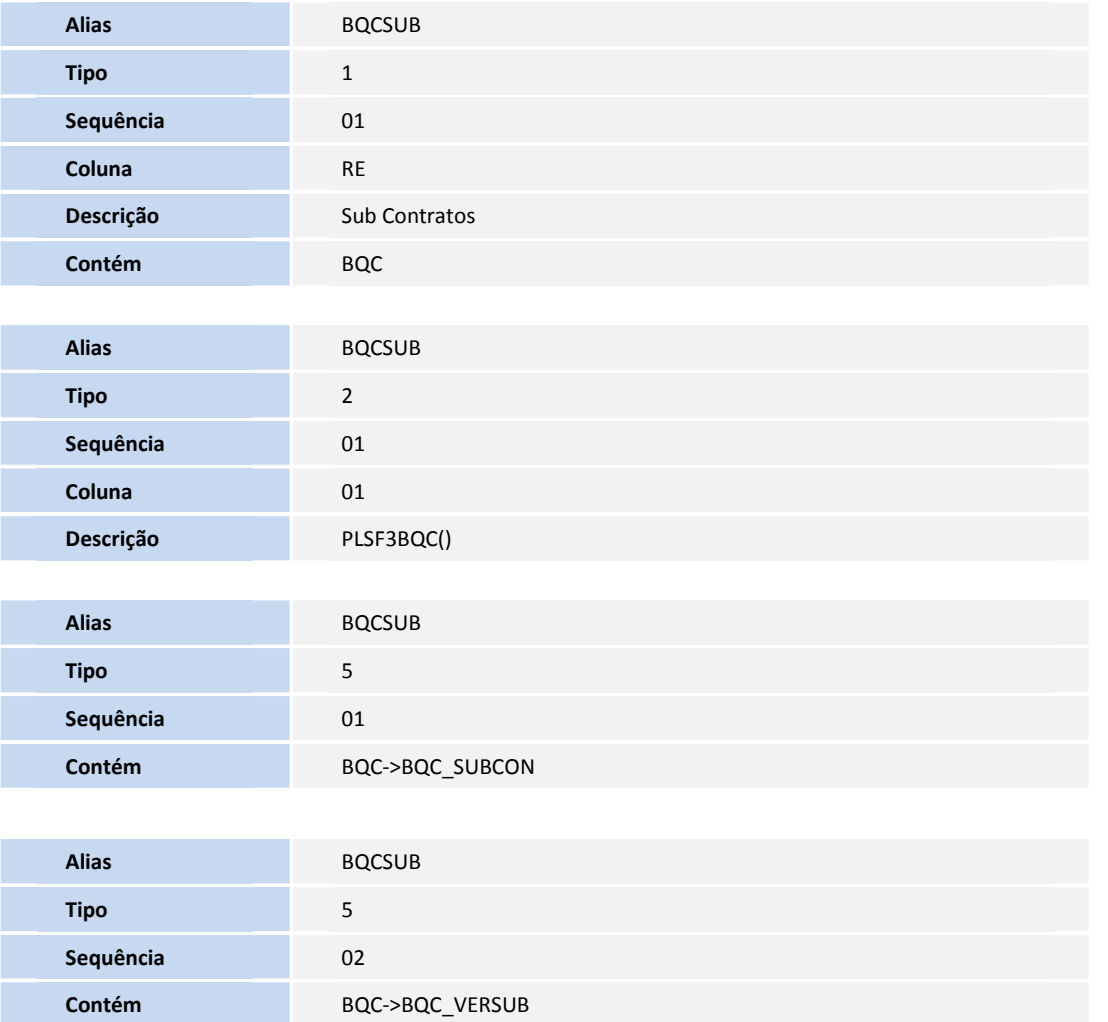

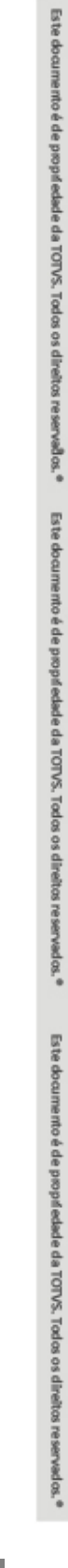

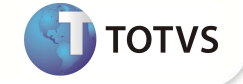

Cópia dos Arquivos de Configuração para as Versões de Impressão: Os arquivos ".dot" (configuração de layout e conteúdo de impressão) devem ser copiados no "StartPath" ou no diretório especificado no parâmetro **MV\_PLSACMS**.

A versão para impressão não estará disponível para processamento sem os arquivos .dot, pois o Sistema apontará a falta desses arquivos.

#### **PROCEDIMENTOS PARA CONFIGURAÇÃO**

**de Saúde**, conforme instruções a seguir:

1. No **Configurador (SIGACFG)** acesse **Ambientes / Cadastro / Menu (CFGX013)**. Informe a nova opção de Menu do módulo **Plano** 

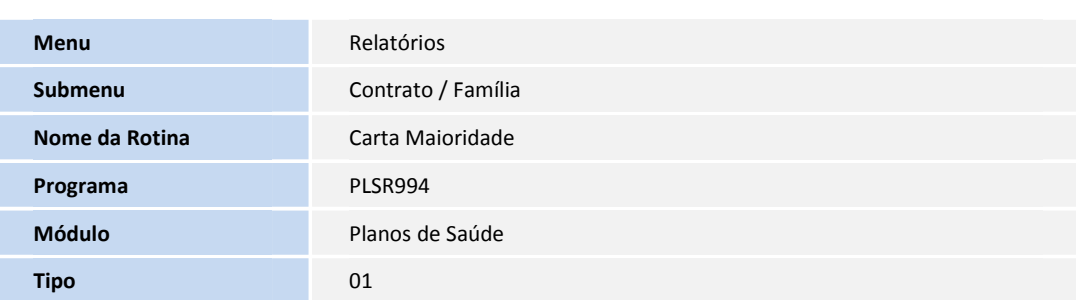

#### **PROCEDIMENTOS PARA UTILIZAÇÃO**

#### **Procedimentos Prévios:**

- Configure os parâmetros **MV\_PLSACMS, MV\_PLSACMT, MV\_PLSRTCA, MV\_PLSRTFA, MV\_PLSREMA e MV\_PLSTCMS,**  conforme necessidade.
	- 1. No **Plano de Saúde (SIGAPLS)** acesse **Relatórios/Procedimentos/Carta Maioridade/Beneficiário (PLSR994),** e informe os parâmetros abaixo:
		- a. Operadora (De/Até): Define quais operadoras serão consideradas.
		- b. Grupo (De/Até): Define o Grupo/Empresa que serão considerados.
		- c. Contrato + Versão (De/Até): Define quais Contratos + Versões serão considerados.
		- d. Sub-Contrato + Versão (De/Até): Define quais Sub-Contratos + Versões serão considerados.
		- e. Matrícula (De/Até): Define quais Matrículas serão consideradas.
		- f. Data (De/Até): Define as datas Inicial e Final de Aniversários que serão consideradas.
		- g. Modelo de Envio: Define o modelo padrão a ser utilizado na geração.
		- h. Tipo de Proc.: Define se o tipo de Geração será para Impressão ou Exportação de Arquivo "txt".
	- 2. Defina o **Tipo de Proc.** como **Impressão** e clique em **Ok**.
	- 3. Confirme a Impressão do Arquivo para enviar para a impressora local.
	- 4. É apresentada a confirmação do Envio para a Impressora.
	- 5. Para processamento e Geração de Arquivo "txt" defina o **Tipo de Proc**. como **Arquivo** e clique em **OK**.
	- 6. O Sistema irá adverte quanto à necessidade de informar um local de destino.

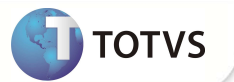

- 7. Selecione um local para que o Sistema possa gerar o arquivo **txt.** Esta opção será apresentada apenas se o parâmetro: **MV\_PLSTCMS** não existir.
- 8. Depois de Concluído o Sistema exibe a mensagem de confirmação.

### Importante

- As datas a serem informadas como Inicial e Final referem-se à data de aniversário em que são completados os 18 anos do dependente, ou seja, se o dependente completar 18 anos em 01/09/2012, essa data deverá estar no range informado para que o dependente seja selecionado.
- O local para geração do arquivo "txt" só será solicitado se o parâmetro **MV\_PLSTCMS** não existir, ou se estiver em branco. Qualquer valor, ainda que **nulo** ou **inválido,** será considerado para o processamento, podendo gerar críticas e o cancelamento da execução.

### **INFORMAÇÕES TÉCNICAS**

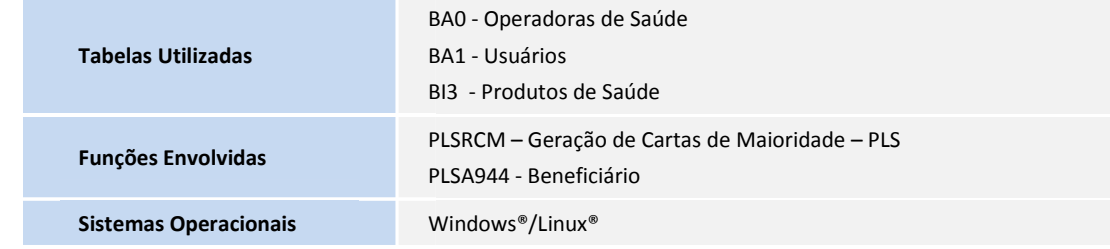